# **Making Tax Digital (MTD) Tips and FAQ:**

# **a) When should I sign up and when do I submit my first VAT return under MTD?**

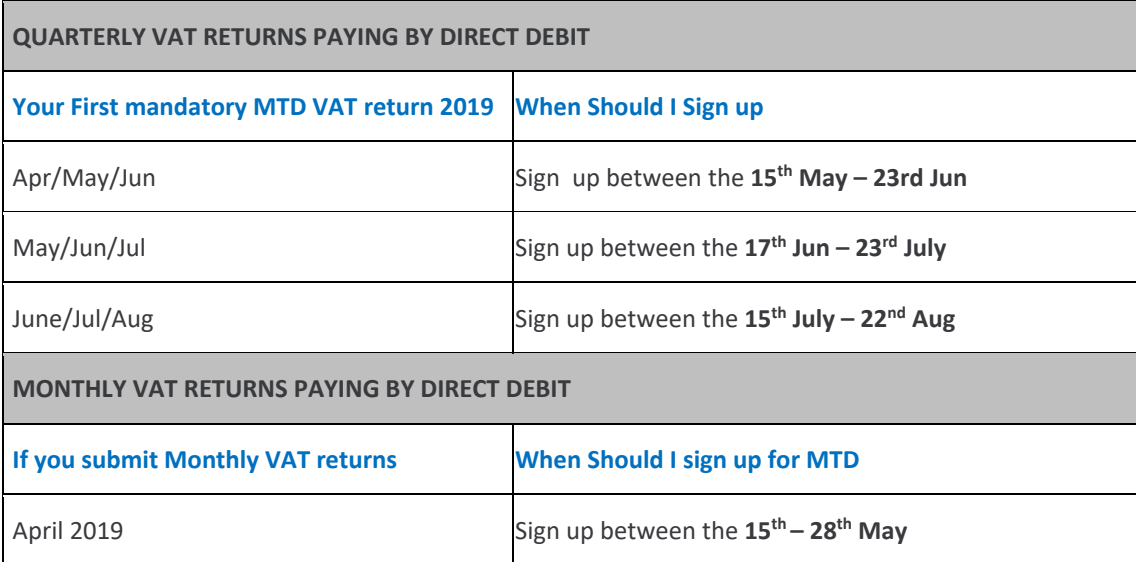

# **b) What is the process for signing up for MTD if I process my own VAT returns**

### **STEP 1: SOFTWARE**

• Make sure your software is MTD compliant by viewing a list of programmes that HMRC have confirmed are acceptable - <https://www.tax.service.gov.uk/making-tax-digital-software>

### **STEP 2: SIGN UP WITH HMRC**

- The timing of signing up is critical, follow the table noted in (a) above. Once signed up you will not be able to submit a return any other way.
- Go to[: https://www.tax.service.gov.uk/vat-through-software/sign-up/have-software](https://www.tax.service.gov.uk/vat-through-software/sign-up/have-software) and log in using your existing government gateway
- HMRC will send an immediate acknowledgement email, click on the link to verify your email address. Regardless of whether you verify your email address or not HMRC will automatically sign your business up for MTD and paperless communication.
- Once HMRC has completed the sign up process you will receive a **second email** from HMRC, usually within 24-72 hours

### **STEP 3: AUTHORISE YOUR SOFTWARE TO COMMUNICATE WITH HMRC**

- **Enter your businesses government gateway user credentials into the software**
- **Provide additional details including setting up 2SV (two step verification)**
- **The software will require reauthorisation approximately every 18 months**

### **STEP 4: SUBMIT YOUR FIRST MTD VAT RETURN**

• DO NOT attempt to file your first MTD VAT return until the **second HMRC email** has been received.

# **c) What is the process for signing up for MTD if Smiths processes my VAT returns?**

#### **STEP 1: SIGN UP WITH HMRC**

- **Smiths will process the sign up**
- HMRC will send you an email, click on the link to verify your email address. Regardless of whether you verify your email address or not HMRC will automatically sign your business up for MTD and paperless communication.

### **STEP 2: AUTHORISE YOUR SOFTWARE TO COMMUNICATE WITH HMRC**

- **Smiths will process the authorisation**
- **The software will require reauthorisation approximately every 18 months**

### **STEP 3: SUBMIT YOUR FIRST MTD VAT RETURN**

• Smiths will submit your first MTD VAT return

### **GENERAL FAQ'S**

# **d) What if I go over the VAT threshold temporarily?**

Once you have reached the VAT registration threshold you must comply with the requirements of Making Tax Digital (MTD). This is still the case even if your taxable turnover subsequently falls below the threshold.

**e) Is my software compatible for Making Tax Digital for VAT?** View list of software on the HMRC page[: https://www.tax.service.gov.uk/making-tax-digital-software](https://www.tax.service.gov.uk/making-tax-digital-software)

## **f) How do I authorise my software to communicate with HMRC?**

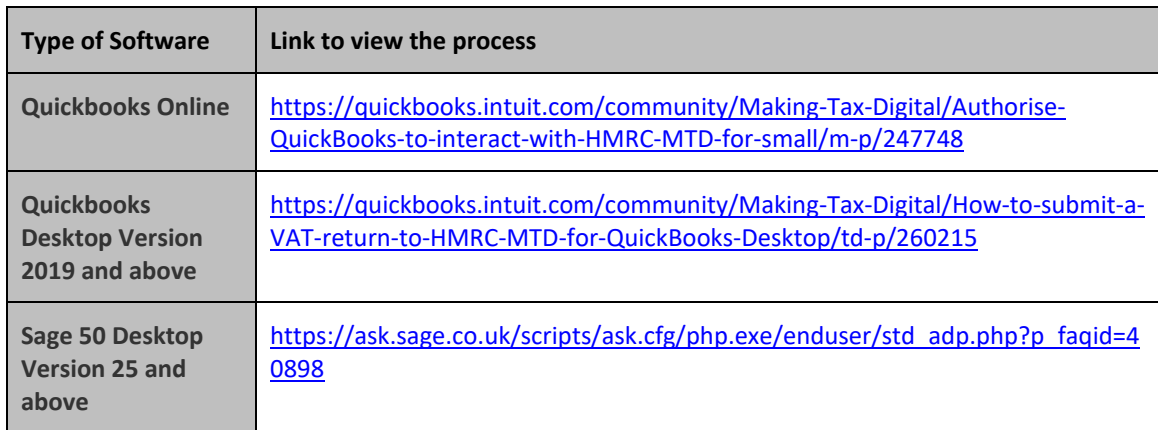

# **g) How do I submit my MTD VAT return to HMRC using my software?**

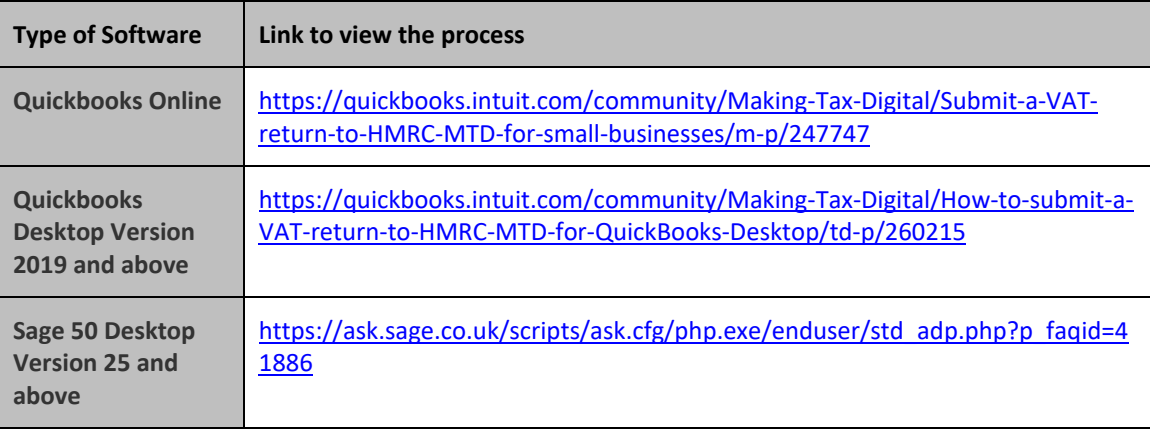

# **Website links that may prove useful:**

- HMRC signing up for Making Tax Digital for VAT <https://www.gov.uk/guidance/sign-up-for-making-tax-digital-for-vat>
- Quickbooks Making tax digital[: https://quickbooks.intuit.com/uk/making-tax-digital/](https://quickbooks.intuit.com/uk/making-tax-digital/)
- Sage Making Tax Digital: A guide for businesses:<https://www.sage.com/en-gb/blog/making-tax-digital-businesses/>

If you need any assistance please do not hesitate to contact Smiths Accountants 01235 766 162 or [info@smithsca.co.uk](mailto:info@smithsca.co.uk)

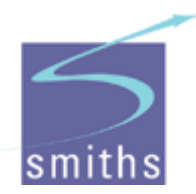